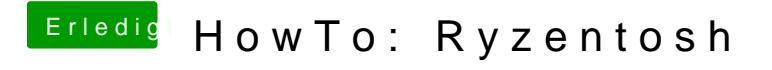

Beitrag von ralf. vom 20. August 2019, 11:17

## SATA-Kexts

Wenn in Disk Utility keine SSD angezeigt wird, fehlt oft der passende SAT ist AHCI nicht aktiviert.

NVDIDA-Chipsätze

- NVIDIA nForce 520LE
- NVIDIA nForce 630a
- NVIDIA nForce 720D

Die verbauten Southbrid& MsDnabhpsätzen

- SB600 ist in Chipsätzen 770-790
- SB700 ist in Chipsätzen 740-780
- SB710 ist in Chipsätzen 770-790 und 870-880 und 980
- SB750 ist in Chipsätzen 790
- SB850 ist in Chipsätzen 870-890
- SB920 ist in Chipsätzen 970
- SB950 ist in Chipsätzen 970-990

Hier ist eÜbersicht über die AMD-CD apskäatnzme man oft an der Modell-Bezeic des Mainboards erkennen, welcher Chipsatz verwendet wurde. Und dara Southbridge auf dem Bord ist. Hier Hackinosh-Kexte für die jeweiligen South

[SuperVIAATA](https://www.hackintosh-forum.de/forum/thread/29065-via-nforce/).kexa.: SB710

[AHCIPortinjector.kext -](https://www.hackintosh-forum.de/forum/thread/30825-ahciportinjector/) siehe hier

[AppleNForceATA.k](https://www.hackintosh-forum.de/attachment/128103-applenforceata-kext-zip/)exrtFzoirpce 630a

Den Kext nach EFI/OC/Kexts/ kopieren. Die Änderungen müscsenfigepilistpenCo eingetragen werden; bei Clover nicht.

Am besten mit einem PlistEditor, wie in Post 1 genauer erklärt ist.